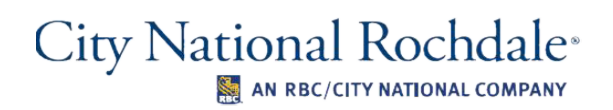

## Website Login Guide

## EXISTING CLIENT LOGIN

## **Getting logged in is Quick and Easy. Just follow these FOUR easy steps:**

1. Visit www.cnr.com and click Login to myCNR in the top right hand corner.

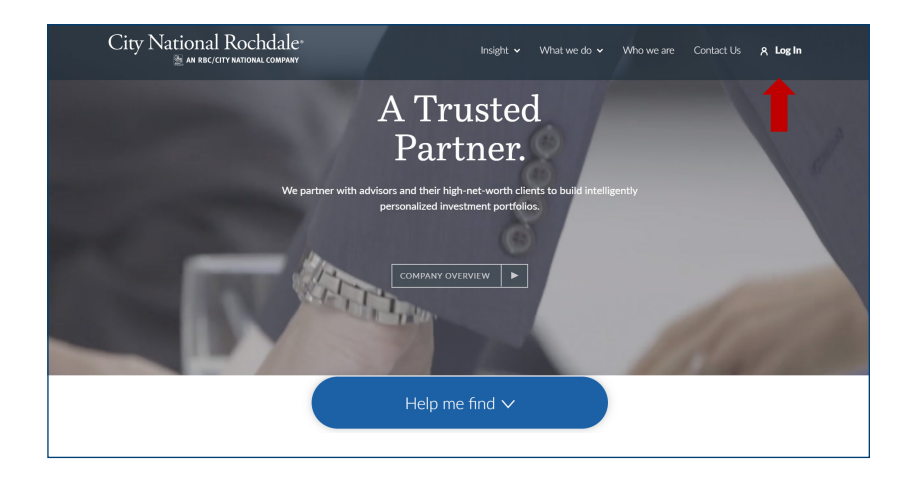

2. Enter your existing City National Rochdale Username and Password and click Login. (Your login and password have not changed). If you do not have or lost your login/password information please contact our Web Support Transition team at 800-245-9888 or websupport@rochdale.com

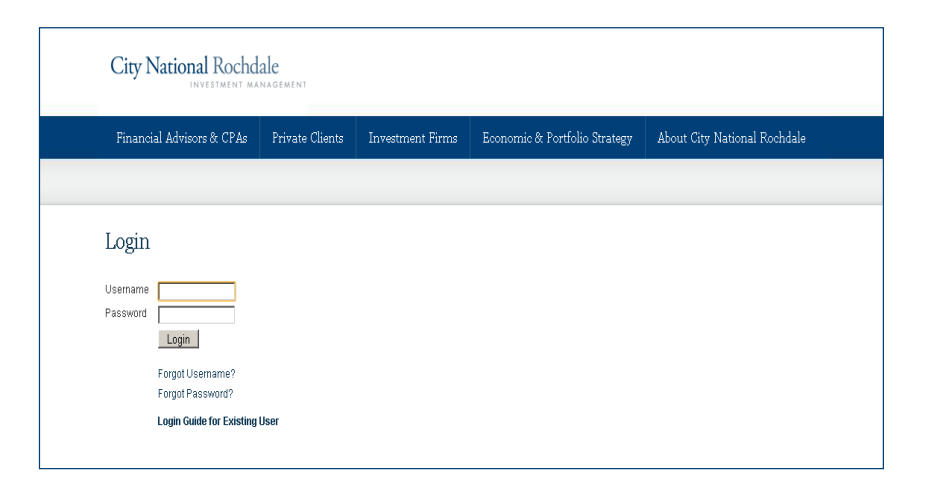

If you need assistance, please contact our City National Rochdale web support team at 800-245-9888 or email websupport@rochdale.com

3. You will be required to answer at least one security question. You can create your own question if you are not comforatbale with any of the three options. Click Save Secuirty Answers.

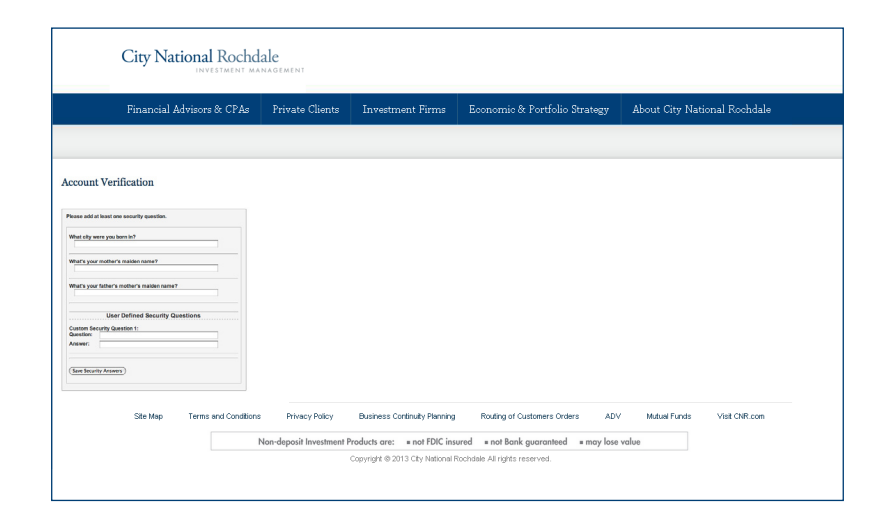

4. You will be required to enter a valid email address. The email address will be used when resetting your password and or retrieving your login.

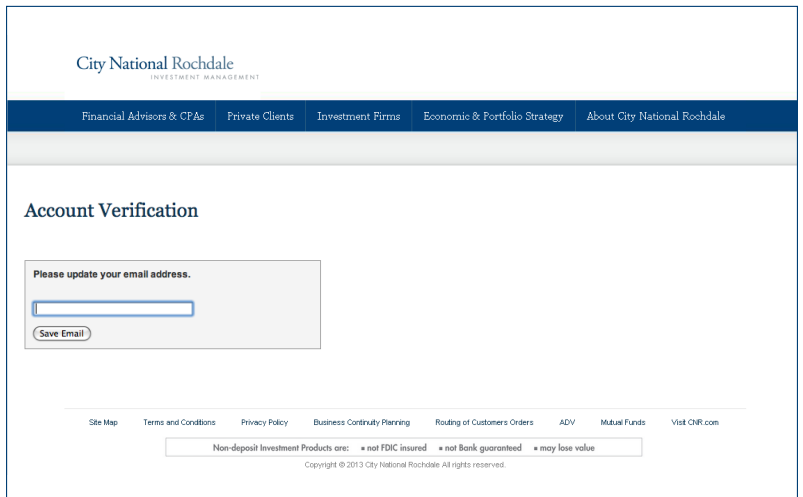

## **You are now successfully logged into the secure section of myCNR.com!**

Non-deposit Investment Products: are not FDIC insured are not Bank guaranteed may lose value

If you need assistance, please contact our City National Rochdale web support team at 800-245-9888 or email websupport@rochdale.com